# EJMProject overview

The EJMProject program has a similar look-and-feel as Microsoft Office products.

- It has a ribbon that changes according to the task at hand: Estimating, Certificates, Planning/Schedule
- Reports can be sent by e-mail as PDF attachments.
- Underlying data can be exported to Excel

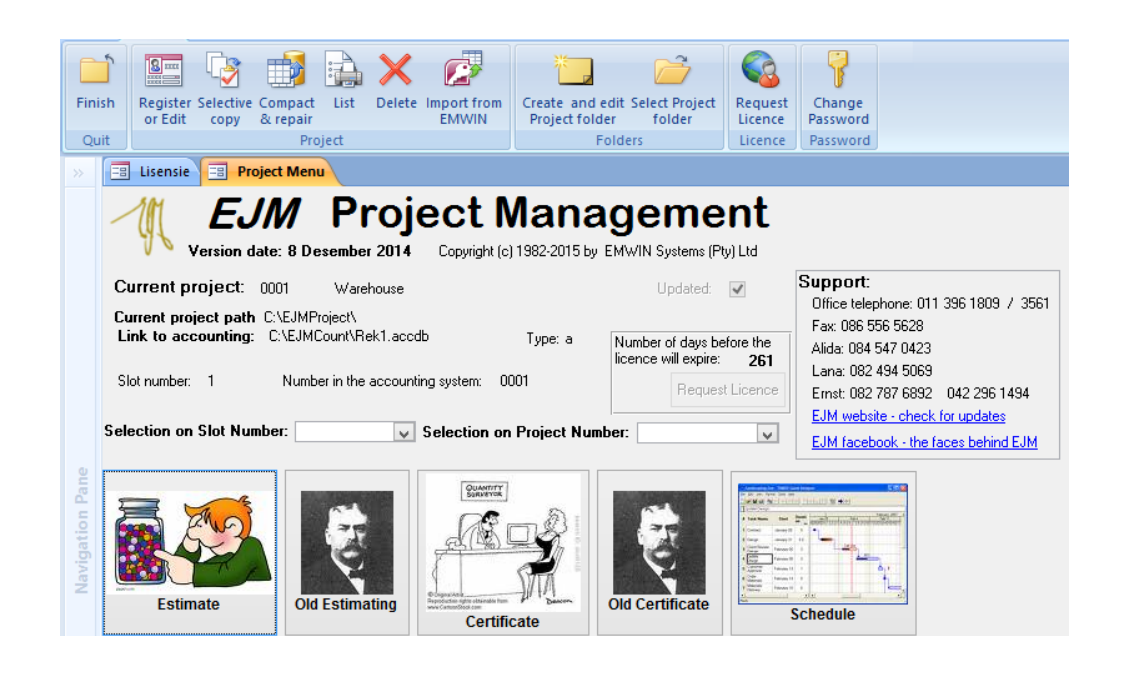

### Estimate overview

It is a resource-based system. The estimate is done in terms of resources. For example: plant, labour, material, subcontractors.

### **Creating the Tender**

The Bill of Quantities can be imported from various sources such as WINQS, Bill and Excel. Customize the worksheet by re-arranging and re-sizing columns. Pricing can be done to any level of detail.

### **Analysing the Estimate**

There are various reports to help you analyse the estimate. By analysing the estimate you can make decisions regarding the profitability of doing the project; where the estimate can be adapted for a better chance of being awarded the tender.

### **Pricing the Bill**

MasterBill, resources and variables can be used to price the Bill of Quantities. One can use Local and Global variables.

The use of variables to price the estimate lends a greater flexibility towards the estimates. For instance: if the cement's price suddenly changes, it is easy to adapt the estimate accordingly.

### **MasterBill**

The MasterBill is a collection of items, similar to items in a Bill of Quantities.

It can be seen as a standard list of recipes that the estimator builds up and carry over from estimate to estimate.

The concept behind it is to save time – build up assemblies that are re-used (e.g. excavation team, one brick wall) – and use these assemblies to rapidly price a new Bill of Quantities.

### Creating the Project

- Any existing project can be used as a template for a new project.
- The new project inherits the underlying data (Resources, MasterBill, Cost centres, etcetera) from the template.
- Normally the last project, but a similar project to the one to be created, can be used.

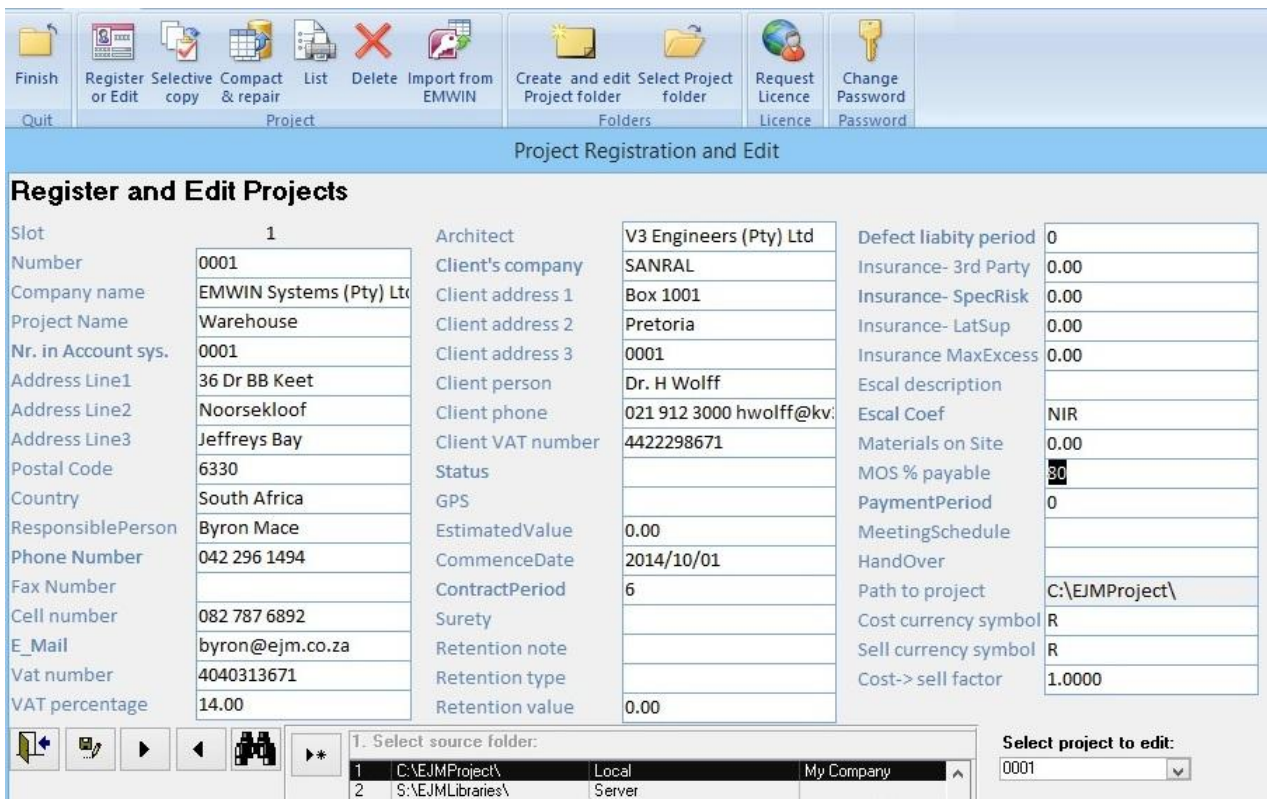

## Importing a Bill of Quantities

![](_page_2_Picture_82.jpeg)

- If the QS or consulting engineer sent the Bill in a recognisable file format such as Excel or CSV, you can select and import it. After importing it, you have to identify the headings.
- For files in Excel or CSV format, you identify the columns that must be imported.
- If the file was created by WinQS (text file) or Bill, the import is straight forward as the layout is known.
- The Bill can also be typed in, sections copied from another project or created from the MasterBill.

### Resources

The Resource Library consists of 3 levels:

- The first (major) level numbered 1 to 9 reflect the major cost groups such as Plant, Labour, Material, Subcontractor
- Every major level can have up to 26 sub-divisions (A to Z). Use it for example to differentiate between unskilled and skilled labour, the different types of materials
- Resources (third level) are entered under the sub divisions. The date indicates the last rate update

![](_page_3_Picture_217.jpeg)

#### MasterBill and M3 210.00 2014/12/15 210.00 2014 OPCBulk OPC CEMENT-BULK 50Kg 80.00 2014/12/15

**4C MATERIAL/ CONCRETE**

![](_page_3_Picture_218.jpeg)

![](_page_4_Picture_72.jpeg)

![](_page_4_Picture_73.jpeg)

These combinations are called MasterBills, and can be used to rapidly price a Bill of Quantities. Every MasterBill item can also be assigned to a cost centre/ trade.

## Pricing the Bill of Quantities

 $\overline{a}$ 

After importing the Bill, pricing using the MasterBill consists of selecting the appropriate MasterBill item.

![](_page_4_Picture_74.jpeg)

On selection, the pricing of the MasterBill item is copied to the item in the Bill. Double-click on the cost rate to edit the rate build-up. (It will not affect the original MasterBill)

![](_page_5_Picture_41.jpeg)

Here we also make use of Global and Local variables.

- A global variable such as GHrDay applies to the whole project. In the summer, a working day can be 9 hours and changed to 8 hours in winter.
- A local variable such as LProd applies to this item. In this example, we build up a compaction team with a total cost of R16 094.25. This team can do 500M3/day. The team's daily cost will remain the same but the unit cost will vary according to the production (local variable)

### Resources required on this project

After you priced the Bill, the program will calculate the resources required.

![](_page_6_Picture_311.jpeg)

Edit the cost rates as they apply to the project. On clicking **Update**, the rates will be applied to the items.

![](_page_6_Picture_312.jpeg)

![](_page_7_Picture_311.jpeg)

## Mark up

Mark ups can be applied to a range of items and resource categories. A composite mark up can be applied to an item.

![](_page_7_Picture_312.jpeg)

## Cost Centre analysis

![](_page_7_Picture_313.jpeg)

![](_page_7_Figure_6.jpeg)

## Bill of Quantity reports

![](_page_8_Picture_165.jpeg)

## Cost Rates of Bill of Quantity

![](_page_8_Picture_166.jpeg)

## Price make-up

![](_page_9_Picture_394.jpeg)

![](_page_10_Picture_197.jpeg)

### Cost Bill from high to low

![](_page_10_Picture_198.jpeg)

#### Certificates overview 1.6 Earth fill from excavation and M3 800.0 32.19 **25 751** 31 1 rchicaces over

With the Certificate you can certify the amount of work already done on the project. Either by quantity or percentage

- The Certificate system is interlinked with the Estimating system. Once you have created the Bill (either by importing or typing it), you can do a Certificate.
- There is a facility to do your measurements on screen by double-clicking on Cumulative Quantity. You can also use various in-built functions. Refer to the screen.
- You can also enter as a percentage completed per item or over a range of items or per work group / cost centre.
- The system also allows for variable retention, Materials on Site, Escalation and a cover page.
- Because of the link to the Estimate, one can print a report of Allowables based on the month or cumulative progress. There is also a provision for an internal quantity, should the actual progress differ from the claimed quantity.

## Recording progress

![](_page_11_Picture_69.jpeg)

#### Progress can be recorded as:

- Cumulative
- Month
- Percentage
- Worksheet; by double-clicking on the CumQty cell of the item

### Retention rules

![](_page_11_Picture_70.jpeg)

In this example, 10% retention to a maximum of R100 000

### Payment certificates

### There are various lay-outs:

![](_page_11_Picture_71.jpeg)

Ξ

![](_page_12_Picture_14.jpeg)

## Materials on site

![](_page_12_Picture_15.jpeg)

![](_page_12_Picture_16.jpeg)

## Cover page/ pro-forma certificate

![](_page_13_Picture_28.jpeg)

## Quotation

- The Estimate can also be converted to a quotation.
- Rich-text editor for description field.

![](_page_14_Picture_8.jpeg)

### Variance reports

The Variance Reports can be seen as the pinnacle of the EJM system. It is on the Estimate ribbon of **EJMProject,** but reads the costing transactions that come from the accounting system, in conjunction with **Tool & Equipment** and **EJMPayrol**l. The link between the Estimate and Certificate determines the Allowables.

Variance Report: Allowables based on Cumulatives quantity Cost transactions from 2015/01/01 to 2015/02/28 **Allowable Actual** Variance *Ouantity* Rate **Ouantity** Rate *Ouantity* **Amount Amount** Amount  $\overline{2}$ **PLANT** 5 000.00<br>210.00<br>392.00 250CFM<br>Bomag COMPRESSOR 250CFM(D)  $\begin{array}{c} 0.5 \\ 13.5 \\ 39.0 \end{array}$ 2 3 18.18<br>2 8 3 5 .00<br>1 5 2 8 8 .00  $-0.5$ <br>13.5<br>4.0 -2 681.82<br>2 835.00<br>1 568.00 Mnth  $1.0$ 5 000.00 5 000.00 Bomag roller plus tow unit Hr<br>Hr  $35.0$ 392.00 13 720.00 Cat 320 excavator Cat320 11 600.00<br>8 450.00<br>28 750.00<br>17 500.00 Cat910 Cat 910 Inader  $rac{Hr}{Hr}$ 33.8<br>13.5 290.00 9 787.50  $\frac{40.0}{13.0}$ 290.00  $-6.3$ <br>0.5  $-1812.50$ <br>68.50 Cat 910 loader<br>Cat 120K grader<br>Tipper 5M3 (wet)<br>DIESEL Gallion 650.00 631.00  $\frac{6.5}{33.0}$ Tipper<br>Diesel 130.5<br>1 533.0 250.00 125.0<br>1 500.0 230.00 3875.00 Hr<br>Hr 32 625.00 **PLANT** 88 618.43 85 020.00 3598.43 Total for 2  $\overline{\mathbf{3}}$ **LABOUR** NeaderConc LEADER-CONCRETE<br>LeaderExc LEADER-EXC/FILL<br>WorkerCo GENERAL WORKER-CON<br>WorkerExc GEN WORKER-EXC/FILL 104.5<br>164.6 20.56<br>30.00<br>17.00<br>17.00 2 148.59<br>4 936.50<br>19 542.18<br>13 762.35  $\begin{array}{c} 130.0 \\ 170.0 \\ 1150.0 \\ \end{array}$ 20.20<br>27.83<br>16.76 2 625.60<br>4 730.25<br>19 268.48<br>12 508.48  $-25.5$ <br> $-5.4$ <br> $-0.5$ <br>49.6 -477.01<br>206.25<br>273.70<br>1253.87  $\mathbf{H}$ -CONCR Ĥ 1 149.5 H 8096 7600 16.46 **LABOUR** 40 389.62 39 132.81 1 256 81 Total for 3 **MATERIAL**  $\boldsymbol{\Lambda}$ 20MPA\_R 20MPA READYMIX-OPC<br>25MPA\_R 25MPA Ready mix concrete M<sub>2</sub> 62.8<br>51.5 850.00 53.353.65 58.0<br>50.0 850.00 49.300.00  $4.8$ <br> $1.5$ <br> $-1.3$ <br> $0.4$ 4.053.65  $\frac{1}{1}$ 900.00 46 305.00 900.00 45 000.00  $1305.00$ BuildSand BUILDING SAND  $M<sub>3</sub>$ 63.7 150.00 9556.52 65.0 150.00 9750.00<br>24 650.00  $-193.48$ OPCPocket OPC CEMENT-POCKETS Pct 2904 85.00 24 683 05 290.0 85.00 33.05 StockBrickSTOCKBRICKS  $000$  $57.1$ 1 200.00 68 566 68  $55.0$ 1 200.00 66 000.00  $\frac{21}{2.1}$ 2566.68 Total for 4 **MATERIAL** 202 464.90 194 700.00 7764.90 **SUBCONTRACTOR** 5 1 500.00<br>25.00 STOCK BRICKWK-LABOUR<br>LO PLAST-VERT/BRKWK 000 81 627.00<br>21 000.00 1515.63 S-Brick<br>S-Plast 54.4<br>840.0 55.0<br>850.0 83 359.68<br>21 250.00  $-0.6$ <br>-10.0 -1732.68<br>250.00  $M<sub>2</sub>$ sum  $P_{\text{out}}$ Roof complete per sub contract  $0.8$ <br>1.0 75,000.00 60,000.00  $\frac{1.0}{1.0}$ 60,000.00 60,000.00 \_\_<br>כה S-20HTS HTS 20MM (SCBD&FIX) Ton 9 000.00 8820.00 9 000 00 9 000.00  $-180.00$ **SUBCONTRACTOR** 171 447.00 173 609.68  $-2162.68$ Total for 5 **Total for the Project** 502 919.96 492 462.49 10 457.47

#### **Cost centre Variance for project 0001 Warehouse**

Allowables based on Cumulative quantities Cost transactions from 2015/01/01 to 2015/02/28

![](_page_15_Picture_824.jpeg)

#### *Detail Cost Centre Variance Report for Project 0001 Warehouse* **Allowables based on Cumulatives quantity Cost transactions from 2015/01/01 to 2015/02/28**

![](_page_15_Picture_825.jpeg)

### Resource Variance: Period and Life to Date

![](_page_16_Picture_91.jpeg)

### Scheduling and cashflow overview

Time is money. And with the schedule you can plan when and which part of the project will be completed; and when resources will be needed.

### **Creating the Schedule and linking it to the Bill of Quantities**

One can also enter the progress as a percentage and a deadline. On the date routines, you can specify the length of the calendar and work week (5, 6 or 7 days).

You can also specify holidays and other non-working days.

Link the Bill to the Schedule. A Bill of Quantity item can be allocated to more than one Bar. (e.g. concrete in slabs will be casted in three stages).

### **Cashflow**

As the Barchart is linked to the Estimate, it is possible to do a Cash flow. The dark blue line is the nett cash position of the contract, taking into account the cumulative expense, retention and drawings.

### **Resources needed over a time span**

The schedule links with the Estimate, this make it possible to determine the resources needed for a range of items within a time interval.

## Create the bar chart

![](_page_17_Picture_17.jpeg)

### Link the estimate and the barchart

![](_page_17_Picture_18.jpeg)

## **Cashflow**

![](_page_18_Figure_1.jpeg)

## Resources required for specific action in a time interval

![](_page_18_Picture_74.jpeg)

### Schadula allowablac

![](_page_19_Picture_202.jpeg)

## Projected daily cash flow

![](_page_19_Picture_203.jpeg)